## **13.1 Хянах самбар**

## **Хянах самбар - Сургалтын менежер:**

Хянах самбар нь 6 үндсэн чиглэлийн дагуу гүйцэтгэлийг харуулах хэсгийг хэлнэ. Үүнд:

- 1. **Хичээлийн дүн**  Заавал судлах хичээлийн хувьд харуулна.
- 2. **Судлагдахууны дүн** Заавар судлах судлагдахууны хувьд харуулна.
- 3. **Шалгалтын дүн**  Шалгалтын дүн баталгаажуулалтын хувьд харуулна.
- 4. **Төгсөлтийн бүртгэл**  Төгсөлт баталгаажуулсан суралцагчдын хувьд харуулна.
- 5. **Баримт бичиг олголт**  Баримт бичиг хуваарилагдсан суралцагчдын хувьд харуулна.
- 6. **Элсэлтийн бүртгэл** Дараагийн түвшинд суралцах, сургуулиас гарах шийдвэрийн хувьд харуулна.

Хянах самбар харахдаа дараах дарааллыг баримтална.

Боловсролын удирдлагийн **төгсөлт** модульд орно.

## **Сургалтын хөтөлбөр**, **анги**, **бүлэг** сонгоно.

## Дэлгэцийн зүүн талд байрлах жагсаалтаас **хянах самбар** гэсэн хэсгийг сонгоно.

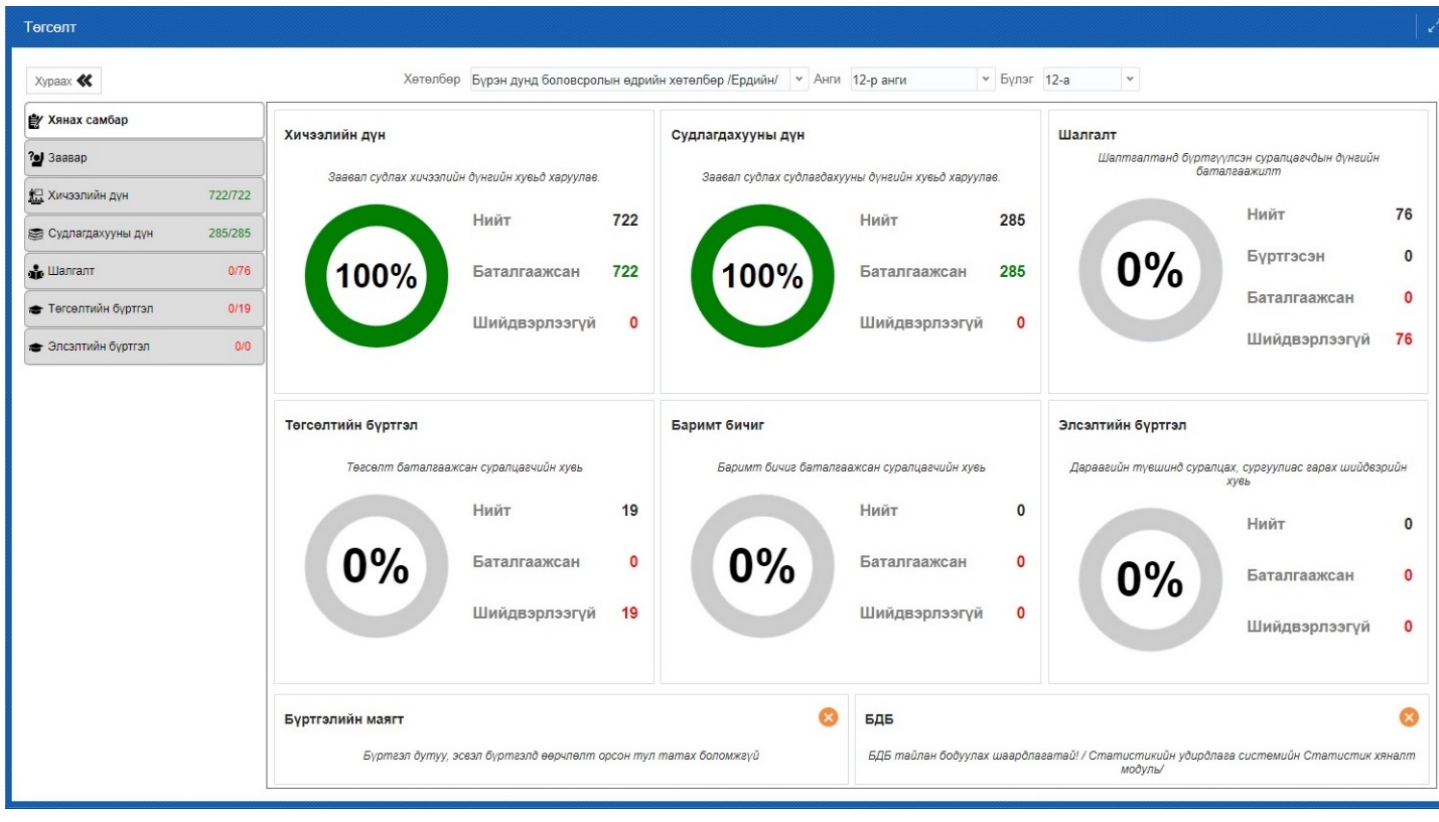